*Садыков Марат Гизарович, магистрант, Национальный исследовательский Мордовский государственный университет имени Н. П. Огарёва, г. Саранск Егунова Алла Ивановна, доцент, Национальный исследовательский Мордовский государственный университет имени Н. П. Огарёва, г. Саранск Попков Даниил Александрович, магистрант, Национальный исследовательский Мордовский государственный университет имени Н. П. Огарёва, г. Саранск Надёжкин Дмитрий Алексеевич, магистрант, Национальный* 

*исследовательский Мордовский государственный университет имени Н. П. Огарёва, г. Саранск*

# **ИСПОЛЬЗОВАНИЕ UNITY ДЛЯ РАЗРАБОТКИ НЕИГРОВЫХ ПРИЛОЖЕНИЙ**

**Аннотация:** Рассмотрен процесс создания обучающего AR приложения для освоения курса «Архитектура ЭВМ» с помощью игрового движка Unity и платформы дополненной реальности Vuforia. Оценка эффективности использования и удобство обучения получены с помощью метрики CSAT и SUS.

**Ключевые слова:** движок Unity3D, платформа дополненной реальности Vuforia, целевое изображение, ассеты, оценка эффективности, метрика CSAT, удобство использования SUS.

**Annotation:** The process of creating a training AR application for mastering the course "Computer Architecture" using the Unity game engine and the Vuforia augmented reality platform is considered. Efficiency score and ease of learning derived from CSAT and SUS metrics.

**Keywords:** Unity3D engine, Vuforia augmented reality platform, target image,

assets, performance evaluation, CSAT metrics, SUS usability metric.

## **Введение**

Для повышения качества обучения необходимо применять новые методы и технологии в представлении информации по исследуемому/изучаемому предмету. В последнее время популярность набирают AR VR технологии. Интеграция мультимедийных и информационных моделей способствует лучшему изучению специфики предмета.

## **Основная часть**

Мультимедийная составляющая может быть реализована с помощью Unity [1]. Он предлагает потенциальным разработчикам интегрированную среду разработки и служит игровым движком. Хотя Unity больше не предназначен только для игр, разработка игр по-прежнему является ее основным направлением.

Таким образом, использование Unity для неигровых приложений и обучения наиболее востребовано, если:

1. Создаётся 3D визуальное приложение с использованием высококачественных моделей (например, архитектурная визуализация).

2. Приложение использует дополненную реальность или виртуальную реальность.

3. Приложение производит какую-либо симуляцию, которая будет работать в цикле обновления.

4. Приложение использует физический движок для физического моделирования.

Ориентация на несколько платформ, таких как мобильные устройства, веб-браузеры, настольные компьютеры и игровые консоли, является одной из сильных сторон игрового движка Unity [2]. Многим разработчикам нравится использовать Unity для создания первоклассных мобильных игр для бизнесприложений.

### **Универсальная поддержка:**

Хотя Unity создан специально для создания игровых приложений, он также поставляется с инструментами, которые позволяют разработчикам сразу приступить к работе. Он также позволяет интегрировать 2D, 3D, видео и аудио для улучшения разработки приложений. Помимо этого, он поддерживает удивительный инструмент анимации API: Drozdz, 2010 для создания любой сложной логики процесса разработки.

# **Быстрая разработка:**

Unity упрощает и ускоряет для разработчиков создание неигровых приложений. В отличие от Java или Kotlin, он поддерживает C #, который, как сообщается, немного проще в освоении, чем Java. Это помогает в быстром создании программного обеспечения. Что еще более важно, IDE скрывает файловую организацию приложения для Android.

# **Поддерживающий пользовательский интерфейс:**

Пользовательский интерфейс перетаскивания в Unity3d прост в использовании и быстр. С Unity games разработчики могут создавать неигровые приложения, не беспокоясь о программировании. По сравнению с Android Studio добавление фотографии к кнопке или использование пользовательского шрифта в Unity аналогично просто. Кроме того, использование Unity для проектирования пользовательских интерфейсов не требует какого-либо предварительного понимания XML.

## **Кроссплатформенная разработка:**

Тот факт, что Unity является кроссплатформенной программой, является одной из ее лучших особенностей. Благодаря этому разработчики приложений могут быстро создавать приложения для Android, iOS и Windows. Разработчику нужно всего лишь внести несколько изменений в зависимости от платформы, на которой будет доступна программа. Многие разработчики используют Unity app development для охвата более широкой аудитории, хотя такие опции, как Xamarin, предоставляют больше преимуществ, чем Unity.

Типы мобильных приложений (кроме игровых), которые могут быть разработаны с использованием Unity;

Движок Unity3D - лучшая платформа, доступная для создания 3Dприложений [3]. При использовании технологии для создания неигрового приложения можно рассматривать следующие направления:

1. Приложения для образования

2. Приложения для домашнего дизайна

3. Маркетинговые приложения

4. Приложения для 3D-моделирования

5. Приложения на основе определения местоположения в качестве личных помощников в больших зданиях, таких как аэропорты

6. Бизнес-приложения

7. Архитектура приложений

8. Приложения для производственного обучения

Приведем примеры неигровых приложений, созданных на платформе Unity.

«Food in 3d» - демонстрационное меню ресторана, где пользователь может посмотреть на различные ресторанные блюда с помощью дополненной реальности. Такой подход помогает гостю ознакомиться с новой кухней и оценить объем порций. Дополнительно с помощью AR гостю сразу же можно показать состав, калорийность и напитки, которые стоит заказать к этому блюду.

«CLUBASID» — это программное обеспечение для моделирования заболеваний, целью которого является имитация распространения инфекций в группе населения. Это настольное приложение, которое использует высококлассные визуальные средства для форматирования и представления данных. Оно моделирует различные способы передачи, включая капельный, аэрозольный, физические контакты и ИППП.

«Cloudie» — это приложение, которое позволяет проводить видеозвонки в дополненной реальности. Оно включает в себя: поддержку конференций, записи, чата, аналитики, просмотра файлов. Также имеется возможность интеграции с другими сервисами, такими как иммерсивные инструкции с использованием 3D-моделей и инструкции по процессам на заводах.

Проект приложения на Unity, представлен в качестве AR приложения в сфере образования для изучения предмета «Архитектура ЭВМ».

В самом начале работы выполняются следующие этапы:

- 1. Генерация лицензионного ключа для учётной записи Vuforia;
- 2. Выбор и загрузка версии Unity3D, которую поддерживает Vuforia;
- 3. Создание 3D-проекта и импортирование туда Vuforia;
- 4. Активация Vuforia в проекте с лицензионным ключом;
- 5. Настройка AR камеры и цели изображения;
- 6. Создание базы данных для хранения изображения.

Для такого проекта определена учетная запись Vuforia и Unity ID [4]. Кроме того, Vuforia требует, чтобы каждое приложение имело уникальный лицензионный ключ. Для его создания нужно войти в Vuforia Developer Portal, где будет сгенерирован уникальный ключ.

Перед началом работы над первым проектом с Vuforia и Unity3D, должна использоваться подходящая версия Unity3D, которую поддерживает Vuforia. После успешной загрузки и настройки создается проект в Unity3D. Для ARприложений он определяется как 3D-проект в специальном диалоговом окне.

Для окончательной настройки всей системы устанавливают сгенерированные ключи приложения и выбрав меню AR Camera на вкладке Hierarchy настраивают конфигурацию в окне Inspector нажав Open Vuforia Configuration. Установка ключа по лицензии завершает настройку Vuforia.

Приложения дополненной реальности можно создавать после активации AR-камеры. Для этого в меню GameObject нужно выбрать Vuforia и AR Camera. После этого Main Camera на вкладке Hierarchy будет заменена на AR-камеру. На этом этапе будет предложено загрузить Vuforia Assets, если это первый проект с использованием Vuforia. После чего можно импортировать все доступные ассеты.

Image targets вызывают появление виртуальных объектов в приложении дополненной реальности. Цели изображения настраиваются с помощью страницы Target Manager на портале разработчика Vuforia. При выборе Add

Database осуществляется переход на страницу Create Database, где можно настроить базу данных целевых изображений.

Далее устанавливаем имя базы данных и выбираем Device в качестве ее типа. Итоговая база появится в списке баз данных на странице Target Manager, которую можно открыть выбрав ее название. Кнопка Add target, позволяет находить и выбирать целевые изображения. В новой вкладке выбираем Single Image для загрузки изображения, которое будет выступать в качестве мишени.

Чтобы Unity3D мог использовать изображение в качестве эталона размера, необходимо настроить его параметры. Vuforia также добавляет рейтинг звезд, показывающий, насколько легко камере будет распознать изображение. После нужно загрузить созданную базу данных, чтобы можно было использовать её в Unity3D, для этого указываем Unity Editor в качестве платформы разработки.

# **Добавление целей изображения и 3D-объектов**

В Unity 3D открываем меню GameObject. Выбираем Vuforia и Image. Откроется диалоговое окно Inspector, в котором можно выбрать созданную базу данных и добавленное в нее изображение. Image target появится на экране Hierarchy и может быть использована для подключения к 3D-объекту. Нажав на него, будет доступен тип объекта.В Unity3D есть несколько 3D-объектов по умолчанию также можно создавать собственные или импортировать готовые – для этого и существует Unity3D.

После можно нажать кнопку Play, чтобы увидеть, как работает приложение дополненной реальность. Как только маркер окажется в зоне действия камеры, появится 3D-модель. На этом настройка и создание приложения завершены. Промежуточный/окончательный результат приложения представлен на рисунке:

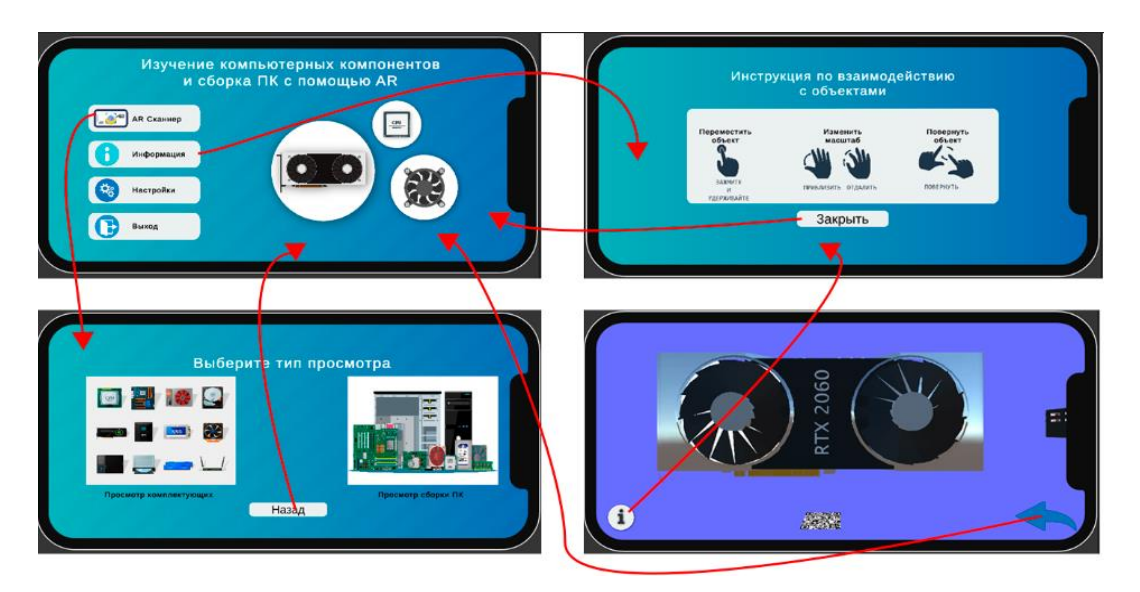

Рисунок 1 – Созданное приложение дополненной реальности.

## **Оценка приложения**

Для оценки приложения среди пользователей были использованы метрики CSAT и SUS. Оценка удовлетворенности клиентов (CSAT) — это широко используемый показатель для измерения уровня удовлетворенности пользователей конкретным продуктом, функцией, взаимодействием с пользователем или бизнесом в целом [5].

Опросы CSAT — это гибкий и простой в реализации инструмент, который можно использовать для измерения общего опыта или сосредоточения внимания на конкретных аспектах пути пользователя.

В опросе клиентам задался один вопрос: «Насколько вы удовлетворены приложением?» и позволили респондентам оценить уровень своей удовлетворенности по шкале от 1 (очень неудовлетворен) до 5 (очень доволен).

Шкала удобства использования системы (SUS) — широко используемый инструмент для оценки удобства использования продуктов и услуг [6]. Следующие десять вопросов использовались для создания анкеты SUS:

1. Я думаю, что я хотел бы использовать это приложение часто.

- 2. Я нашел приложение излишне сложным.
- 3. Я думал, что приложение просто в использовании.

4. Я думаю, что мне понадобится поддержка технического специалиста, чтобы иметь возможность использовать это приложение.

5. Я обнаружил, что различные функции в этом приложении хорошо интегрированы.

6. Я думал, что в этом приложении слишком много непоследовательности.

7. Я полагаю, что большинство людей очень быстро научатся использовать это приложение.

8. Я думаю приложение очень сложно в использовании.

9. Я чувствовал себя очень уверенно, пользуясь приложением.

10. Мне нужно было многому научиться, прежде чем я смог начать работать с этим приложением.

Бальная оценка SUS рассчитывается по следующей формуле

$$
SUS = (X+Y)^*2,5 \qquad ,\text{rge}
$$

 $X$  – оценка ответов на вопросы с нечетными номерами, уменьшенная на 1.

Y – оценка ответов на вопросы с четными номерами, где из максимального количества баллов за ответ (5) вычитается результат ответа на указанный вопрос.

Оценка SUS варьируется от 0 до 100, что указывает на удобство использования системы. Согласно исследованиям, балл SUS выше 68 считается выше среднего, а все, что ниже 68, считается ниже среднего.

Был проведён опрос среди 100 студентов МГУ им. Н.П. Огарёва технических направлений в возрасте от 20 до 25 лет, средние результаты приведены в таблице:

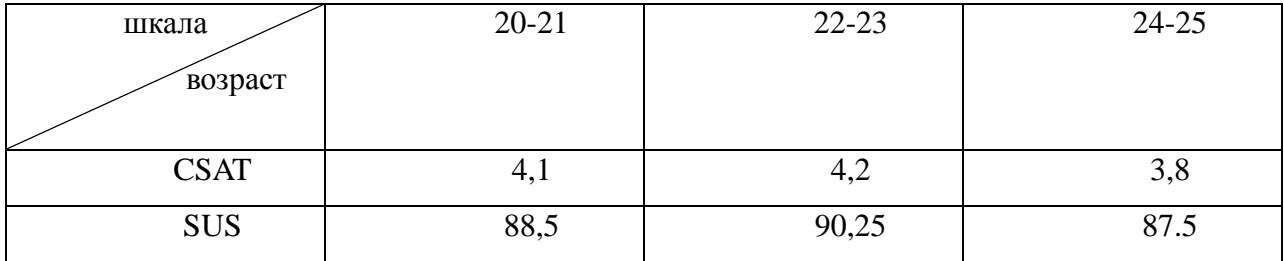

### **Вывод**

Проведенный обзор и анализ неигровых приложений, созданных на Unity показывают, как эта технология помогает облегчить и упростить процесс создания приложений, которые использует мультимедийные технологии. Результат разработки AR приложения по изучению предмета «Архитектура ЭВМ» показал, что Unity и его функционал хорошо подходят для реализации неигровых проектов.

Был выполнен анализ и оценка приложения среди пользователей по двум метрикам CSAT и SUS. В результате было выявлено, что система лучше и интуитивно воспринимается обучающимися.

Таким образом, использование Unity помогает представить информацию графическим образом, что улучшает восприятие и закрепление полученного материала. Более того, это позволяет охватить больший рынок, за счёт адаптации под все операционные системы.

## **Библиографический список:**

1. Unity, Unity3D // cyberforum. - URL:<https://www.cyberforum.ru/unity/> (дата обращения: 01.06.2023).

2. How to Build and Run a Unity Game Project / SHAY LYNN KHAN // MUO. - URL: <https://www.makeuseof.com/unity-game-project-build-run/> (дата обращения: 01.06.2023).

3. The Pros and Cons of Unity Game Engine / Eugene Martynenko // pingle. - URL: [https://pinglestudio.com/blog/full-cycle-development/pros-and-cons](https://pinglestudio.com/blog/full-cycle-development/pros-and-cons-of-unity-game-engine)[of-unity-game-engine](https://pinglestudio.com/blog/full-cycle-development/pros-and-cons-of-unity-game-engine) (дата обращения: 01.06.2023).

4. How to create an AR experience with Unity and Vuforia / Rajat Kumar Gupta // LogRocket. - URL: [https://blog.logrocket.com/create-ar-experience-unity](https://blog.logrocket.com/create-ar-experience-unity-vuforia/)[vuforia/](https://blog.logrocket.com/create-ar-experience-unity-vuforia/) (дата обращения: 01.06.2023).

5. What Is a Customer Satisfaction (CSAT) Survey? / Karina Corona // pipefy. - URL: <https://www.pipefy.com/blog/customer-satisfaction-survey/> (дата обращения: 01.06.2023).

6. Measuring Usability with the System Usability Scale (SUS) / Jeff Sauro // MeasuringU. - URL:<https://measuringu.com/sus/> (дата обращения: 01.06.2023).